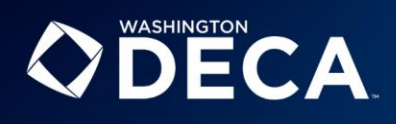

## **Voting Delegate Instructions**

The State President, along with the Area Presidents, represent and serve Washington DECA throughout the year. As a voting delegate, your role is to ensure your chapter selects the candidate they feel is the most qualified to lead Washington DECA next year. Be familiar with the voting process so you can cast your vote.

Each chapter is allotted voting delegates based on their chapter membership as of November 15, 2022. Chapters are responsible for selecting their voting delegates.

## **All voting delegates must follow the voting process to cast their vote:**

- **1. Meet the candidates –** Listen to the candidate speeches during Opening Session. If your chapter is not attending, tune in at [www.thinkcybis.com/wadeca-live.](http://www.thinkcybis.com/wadeca-live) The Session begins at 6:00 p.m.
- **2. Learn about the candidates –** View the campaign posters on March 2 and 3 at the Meydenbauer Center and visit [www.wadeca.org/elections](http://www.wadeca.org/elections) to learn more about the candidates.

## **3. Attend the REQUIRED Election Session on March 2**

- a. All voting delegates MUST attend the Election Session to listen to the Candidate Q&A.
- b. Election Sessions are assigned by chapter. Visit [www.wadeca.org/elections/#sessions](http://www.wadeca.org/elections/#sessions) to learn which Election Session your chapter is assigned or scan the QR code.

**Session 1:** 7:45 p.m. – 8:30 p.m. | **Session 2:** 8:30 p.m. – 9:15 p.m. **Location:** Meydenbauer Center Theater (Floor 2)

- c. If your chapter is not attending on March 2, you can view our Instagram Live Election [Session](http://www.instagram.com/washingtondeca) at 7:45 p.m. or 8:30 p.m. (Search **@washingtondeca** on Instagram).
- **4. Cast your Vote online!** All voting will be conducted electronically. Delegates will need access to a device with internet to cast their vote. **E-voting will be open March 3 from 5:00 p.m. - 9:00 p.m.**

## **STEP 1 | Obtain your unique login credentials from your advisor.**

- Advisors staying overnight at SCDC were provided voting delegate logins in their registration check-in packet. Logins are printed on yellow paper.
- Advisors NOT staying overnight at SCDC were sent voting delegate logins from [nicole@wadeca.org.](mailto:nicole@wadeca.org) (Subject line: WA DECA Voting Delegate Logins)
- If your advisor cannot locate your login, please have your advisor contact info@wadeca.org with your CHAPTER NAME. Washington DECA cannot guarantee a response by 9:00 p.m. on March 3.

**STEP 2 |** To vote, go to [www.wadeca.voting4schools.com](http://www.wadeca.voting4schools.com/) or scan the QR code.

**STEP 3 |** Enter your login credentials and cast your vote!

Serving as a voting delegate for your chapter is both a privilege and an obligation. It is essential that each chapter exercises their right to vote and that each voting delegate is informed. **Thank you for commitment and service as a Voting Delegate!**

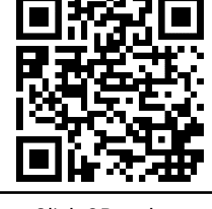

Click QR code to view your Chapter's Election Session

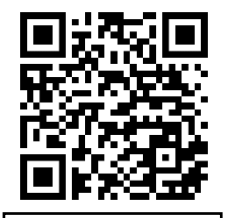

Click QR code to access voting site